# **المصفوفات والدوال**

Arrays, Built-in functions, Basic Matrix Functions (sum, max, min, mean, magic, diag, length, size, median, prod, sort).

Array: Used for storing and manipulating a collection of elements. It's versatile and can be used for various purposes.

Matrix: Often used for mathematical operations, such as linear algebra, transformations, and solving systems of equations.

In MATLAB, an array is a fundamental data type that allows you to store and manipulate collections of data. MATLAB supports various types of arrays, including vectors, matrices, and multidimensional arrays. Here's a brief explanation:

في الماتالب ولغات البرمجة األخرى فان المصفوفات هي نوع أساسي من هياكل البيانات التي تسمح بخزن واسترجاع البيانات فضال عن اجراء العديد من العمليات عليها. يدعم الماتالب العديد من أنواع المصفوفات مثل )المتجهات )والتي تمثل صف او عمود)، والمصفوفات متعددة الابعاد. هناك الكثير من الدوال المبنية ضمن مكتبات ماتلاب تساعد على اجراء عمليات متعددة ومتنوعة تخدم البرمجة. من هذه الدوال

(sum, max, min, mean, magic, diag, length, size, median, prod, sort) .

#### **:المتجهات Vectors 1.**

A vector is a one-dimensional array. It can be a row vector (1xN) or a column vector (Nx1).

المتجه هو مصفوفة أحادية الابعاد. اما ان يكون صف او عمود. الأمثلة ادناه الأول لخلق متجه عبارة عن صف والثاني متجه عبارة عن عمود، الحظ الفرق باستخدام الفارزة والفارزة المنقوطة.

Example of creating a row vector:

row\_vector =  $[1, 2, 3, 4]$ 

Example of creating a column vector:

column  $vector = [5; 6; 7; 8]$ 

```
4
           鸁
                                              ┺
                                                       N
  Ē.
                         \BoxFind Files
 New
          New
                   New Open B Compare
                                             Import Clean
 Script Live Script
                                                      Data
                    \overline{\phantom{0}}Data
                    FILE
 + 1 02022b → C: + Program Files + MATLAB + R2022b +
   >> row_vector = [1, 2, 3, 4]row\_vector =\mathbf{1}2
                         \overline{3}\overline{4}>> column vector = [5; 6; 7; 8]column vector =5
          6
          \overline{7}8
fx \gg
```
#### **: المصفوفات Matrices 2.**

A matrix is a two-dimensional array. It can be created by specifying its elements row-wise or column-wise.

```
يمكن خلق مصفوفة ثنائية االبعاد باستخدام نفس طريقة المتجهات، وذلك بكتابة صفوف بعدد الصفوف في المصفوفة وكل صف 
                            يحتوي عدد من العناصر بعدد أعمدة المصفوفة على ان تفصل الفارزة المنقوطة بين الصفوف.
```
Example of creating a matrix:

matrix =  $[1, 2, 3; 4, 5, 6; 7, 8, 9]$ ;

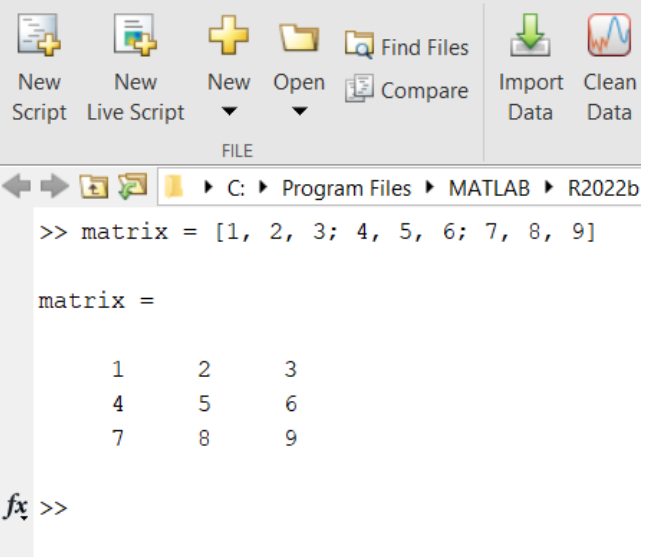

## **: مصفوفة متعددة االبعاد )اكثر من بعدين( Arrays Multidimensional 3.**

MATLAB supports arrays with more than two dimensions.

في المثال اسالبق تعاملنا مع مصفوفة ببعدين. هنا نؤكد ان الماتالب يدعم انشاء مصفوفات متعددة االبعاد أي اكثر من بعدين. الحظ المثال التالي فانه ينشاء مصفوفة بثالث ابعاد بشكل عشوائي، تم استخدام االيعاز (randn (للداللة على ان المطلوب ارقام عشوائية. داخل القوس الرقم الأول يدل على عدد الصفوف والثاني يمثل عدد الاعمد بينما الثالث يمثل العمق.

Example of creating a 3D array:

three D\_array = randn  $(3, 4, 2)$ ; % Creates a  $3x4x2$  array with random values

```
\overline{\mathbb{B}} Variable \blacktriangledown╬
                                            \sqrt{2}lē,
                                                   W
 區
                        D La Find Files
                                                        Save Workspace
 New
         New
                 New Open B Compare
                                           Import Clean
                                                  Data Z Clear Workspace ▼
 Script Live Script
                  \overline{\phantom{0}}Data
                                                        VARIABLE
                  FILE
\blacksquare \blacksquare \blacksquare▶ C: ▶ Program Files ▶ MATLAB ▶ R2022b ▶ bin ▶
   >> threeD array = randn(3, 4, 2)
   threeD_array(:,:,1) =0.8622
                              -0.43360.5377
                                             2.7694
                   0.3188
        1.8339
                                0.3426
                                          -1.3499-2.2588-1.30773.5784
                                             3.0349
   threeD array(:,:,2) =0.7254
                  -0.20501.4090
                                          -1.2075-0.0631-0.12410.7172
                                1.4172
        0.7147
                  1.4897
                                0.6715
                                             1.6302
fx \gg
```
#### **: عمليات المصفوفات Operations Array 4.**

MATLAB provides a wide range of operations for manipulating arrays, such as element-wise addition, subtraction, multiplication, and division.

يوفر لنا الماتالب الكثير من العمليات التي تعمل على تغير قيم المصفوفة، مثل إضافة العناصر بين مصفوفتين ، الطرح، الضرب، القسمة. اليك امثلة على ذلك

A. Example of element-wise addition مصفوفتين جمع :

في عملية الجمع كل عنصر من المصفوفة الاولى يجمع مع العنصر المقابل له في المصفوفة الثانية (أي في نفس الموقع)  $A = [1, 2, 3; 4, 5, 6];$  $B = [7, 8, 9; 10, 11, 12];$ result =  $A + B$ 

 $\begin{array}{ccc} \begin{array}{ccc} \text{ } & \text{ } & \text{ } & \text{ } & \text{ } \\ \text{ } & \text{ } & \text{ } & \text{ } & \text{ } & \text{ } \\ \end{array} \end{array}$  Find Files  $\frac{\sqrt{2}}{2}$ 国 国 W New Import Clean New New Open **B** Compare Script Live Script  $\bullet$  $\overline{\phantom{0}}$ Data Data  $FILE$  $\overline{V}$ ← DE DE I + C: ▶ Program Files ▶ MATLAB ▶ R2022b ▶ >> A =  $[1, 2, 3; 4, 5, 6];$  $B = [7, 8, 9; 10, 11, 12];$ result =  $A + B$  $result =$  $8<sup>1</sup>$ 10 12  $14$ 16 18  $>> A = [1, 2, 3; 4, 5, 6]$  $A =$  $1\,$ 2  $\overline{3}$  $\overline{4}$  $5<sup>1</sup>$  $6\phantom{.}6$  $>> B = [7, 8, 9; 10, 11, 12]$  $B =$  $7<sup>7</sup>$  $_{\rm 8}$  $\overline{9}$  $10<sub>1</sub>$  $11\,$ 12  $fx \gg$ 

**B. Example of element-wise subtraction:**

كل عنصر من المصفوفة الأولى يطرح من العنصر المقابل له في المصفوفة الثانية

```
0 G
        區
 Eg.
                         Find Files
 New
        New
               New Open Compare
 Script Live Script
                \blacktriangledownFILE
→ B 2 I → C: ▶ Program Files ▶ MATL
  \gg A = [1, 2, 3; 4, 5, 6];
  B = [7, 8, 9; 10, 11, 12];\rightarrow\gg result = A - B
  result =-6 -6 -6-6 -6 -6\gg result = B - A
   result =6
           6\qquad 66
              6\qquad 6fx \gg
```
عملية الضرب والقسمة تحتاج شرح أوسع لذلك تؤجل حاليا

### **5. Indexing and Slicing والتقطيع الترقيم :**

You can access elements of an array using indices. MATLAB uses 1-based indexing.

يمكن الوصول الى عنصر في المصفوفة من خالل اإلشارة الى موقعه، والتقطيع معناها عرض قيمة العنصر او استخدامها في البرنامج، كما في المثال التالي

Example of indexing:

 $A = [1, 2, 3; 4, 5, 6];$ 

element =  $A(2, 3)$ ; % Accesses the element in the second row, third column

Functions for Working with Arrays:

```
\overline{\mathbb{R}} Variable \blacktriangledown\sqrt{2}\rightarrow區
                  4
                                                     \mathbb{M}E.
                        \BoxFind Files
                                                                                          \deltaSave Workspace
                  New Open B Compare
                                                                                 Favorites
 New
         New
                                            Import Clean
Script Live Script
                                             Data
                                                    Data D Clear Workspace ▼
                                                                                           Ż
                                                          VARIABLE
                   FILE
← ■ 2 | → C: ▶ Program Files ▶ MATLAB ▶ R2022b ▶ bin ▶
   \gg A = [1, 2, 3; 4, 5, 6];
   \gg element = A(2, 3)
   element =\epsilon\gg element = A(2, 2)
   element =\overline{5}\gg element = A(3, 4)
   Index in position 1 exceeds array bounds. Index must not exceed 2.
fx \gg
```
### **6. MATLAB provides functions for creating special types of arrays (zeros, ones, eye)**

كذلك فان الماتالب يوفر لنا دوال تقوم بخلق مصفوفات ذات نوعية خاصة مثل )مصفوفة كل عناصرها اصفار او واحدات، ودالة أخرى تسمى العين وهي مصفوفة صفرية عدا القطر الثانوي تكون قيمه واحدات) كما في الأمثلة التالية

**مصفوفة اصفار Zeros .A**

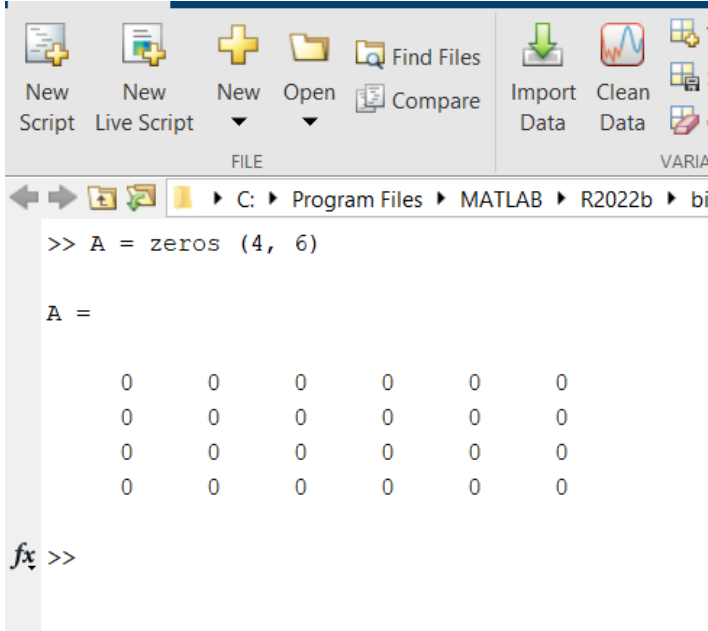

### **مصفوفة واحدات Ones .B**

E,  $\sqrt{2}$ ⊕ b Find Files New Open **B** Compare New New Impor Script Live Script  $\blacktriangledown$ Data  ${\sf FILE}$ ←→ FI DI I → C: ▶ Program Files ▶ MATLAB ▶  $>> A = ones (3, 3)$  $A =$  $\mathbf{1}$  $\mathbf{1}$  $\overline{1}$  $\mathbf{1}$  $\mathbf 1$  $\mathbf 1$  $\mathbf 1$  $\mathbf 1$  $\,1\,$  $fx\,>>\,$ 

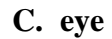

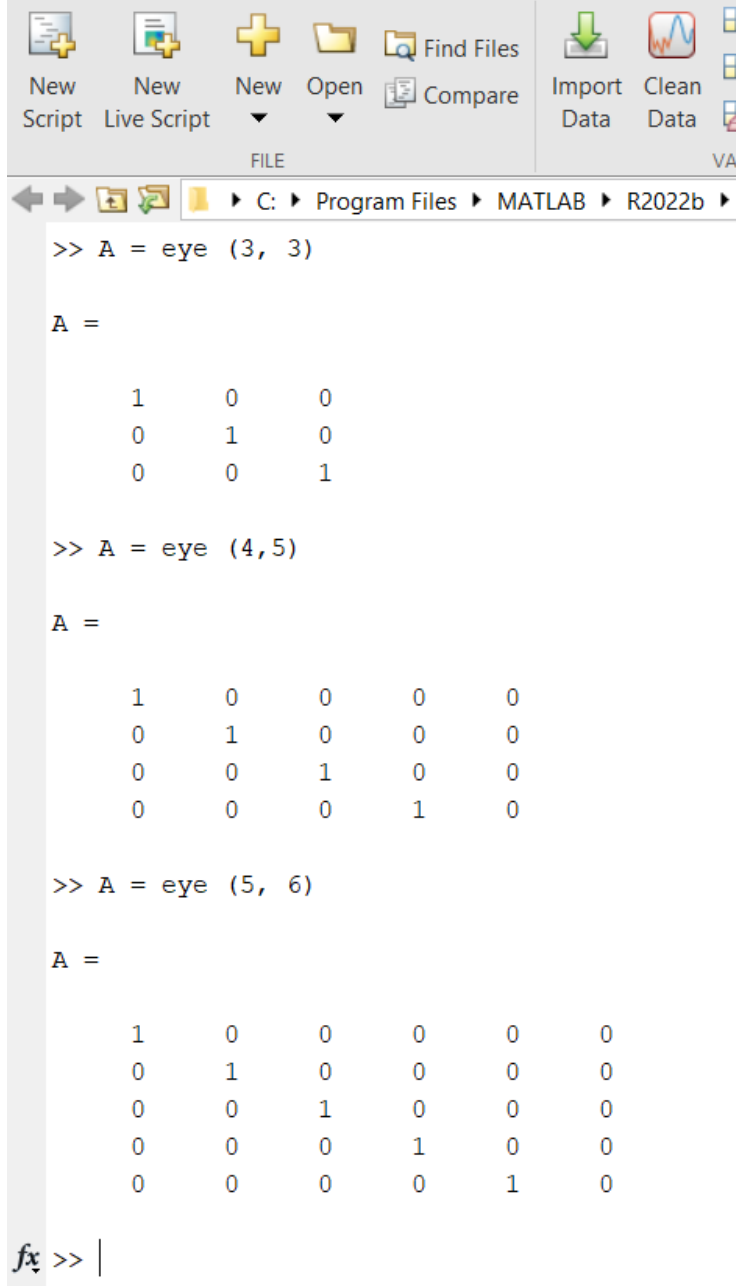

**7. Functions for operations on arrays (sum, max, min, mean, magic, diag, length, size, median, prod, sort).**

االن سنتطرق الى الدوال الموجودة في الماتالب والتي سيكون لها دور في العمليات المختلفة على المصفوفات.

**A. sum الجمع**

هذه الدالة ستجمع عناصر المصفوفة، يجب مالحظة انها تجمع كل عناصر المتجه وينتج رقم واحد، اما اذا مصفوفة ثنائية فهي تجمع عناصر االعمدة وتنتج قيم بعدد عناصر االعمدة ولذلك اذا اردنا ان نجمع كل العناصر فعلينا تكرار عملية الجمع.

```
E,
                                                                     \sqrt{2}\sum_{k=1}^{\infty}国
                                                                                         \frac{\Box}{\Box} Variable \blacktriangledown\mathbf{x}\begin{array}{ccc} \begin{array}{ccc} \text{ } & \text{ } & \text{ } & \text{ } & \text{ } \\ \text{ } & \text{ } & \text{ } & \text{ } & \text{ } & \text{ } \\ \end{array} \end{array} Find Files
                                                                                 W
                                                                                                                                            G
                                                                                          Save Workspace
  New
              New
                            New Open E Compare
                                                                    Import Clean
                                                                                                                             Favorites
                                                                                        Clear Workspace
                                                                                                                                            Ż
 Script Live Script
                                                                      Data
                                                                                Data
                              \overline{\mathbf{v}}\overline{\phantom{0}}VARIABLE
                              {\sf FILE}← ■ 2 | ■ > C: ▶ Program Files ▶ MATLAB ▶ R2022b ▶ bin ▶
    >> A = [1, 3, 8, 2, 9];\gg result = sum (A)
    result =23
    >> A= [ 2, 5, 9; 1, 3, 0; 4, 8, 2]
    A =\overline{2}5<sub>5</sub>\overline{9}\mathbf{1}\overline{\mathbf{3}}\overline{\mathbf{0}}\overline{4}\overline{8}\overline{2}\gg result = sum(A)
    result =7 -1611\,\gg result = sum (sum (A))
    result =34
f x \, > > \,
```
### **اكبر قيمة max .B**

ناتج هذه الدالة هي اكبر قيمة من بين قيم المصفوفة وهي تتبع ذات الشروط للدالة السابقة.

```
\sum_{k=1}^{\infty}\sqrt{N}Variable v
                                                 \frac{\sqrt{2}}{2}国
                   Ŀ.
                                                               Save Workspace
                                               Import Clean
          New
                   New Open B Compare
                                                                                        Favorite
 New
                                                 Data Data D Clear Workspace \blacktrianglerightScript Live Script \blacktriangledown\overline{\phantom{a}}\overline{\phantom{0}}VARIABLE
                    FILE← DI DI → C: ▶ Program Files ▶ MATLAB ▶ R2022b ▶ bin ▶
  \gg A = [ 4, 6, 1, 3, 9, 7, 2];
  >> result = max (A)result =\overline{9}>> A= [1, 3, 6; 3, 8, 4; 5, 1, 4]A =\mathbf{1}3 \t 6\overline{3}\overline{8}\overline{4}5<sup>1</sup>1\,\overline{4}\gg result = max(A)
   result =5 \t 8 \t 6\gg result = (max (max (A)))
   result =\overline{8}
```
**اصغر قيمة min .C**

تتبع نفس فكرة الدوال السابقة اال انها تستخرج اصغر قيمة بالمصفوفة.

```
\sqrt{\sqrt{2}} Variable
             国
                      \begin{array}{ccc} \begin{array}{ccc} \mathbb{C} & \mathbb{C} \end{array} & \begin{array}{ccc} \mathbb{C} & \mathbb{C} \end{array} & \begin{array}{ccc} \mathbb{C} & \mathbb{C} \end{array} & \begin{array}{ccc} \mathbb{C} & \mathbb{C} \end{array} \end{array}\downarrowSave Workspace
                                                             Import Clean
                        New Open B Compare
 New
             New
Script Live Script \blacktrianglerightData
                                                                       Data D Clear Workspace ▼
                       FILE
                                                                               VARIABLE
← DI DI → C: ▶ Program Files ▶ MATLAB ▶ R2022b ▶ bin ▶
   >> A = [5, 7, 2, 8, 1, 9];
   \gg result = min (A)
   result =\mathbf{1}\gg A = [2, 6, 4; 0, -2, 9; 3, 7, 5]
    A =2^{\circ}6\overline{4}-2 9
            \overline{0}\overline{3}7<sup>7</sup>-5\gg result = min (A)
    result =0 \t -2 \t 4\gg result = min (min(A))
    result =-2fx \gg
```
#### **D. mean المعدل**

تستخرج معدل القيم في المصفوفة (مجموع العناصر مقسوم على عددهم)، وتخضع لنفس ضوابط الدوال السابقة

```
\begin{array}{ccc} \begin{array}{ccc} \mathbf{-} & \mathbf{-} \\ \mathbf{-} & \mathbf{0} \end{array} \end{array} Find Files
                                                                        Щ.
  ā
                                                                        的
                      New Open B Compare
 New
            New
                                                       Import Clean
                                                                        Ø
                                                                 Data
Script Live Script
                                                        Data
                        ▼
                        FILE
                                                                       VARI
→ D D V I + C: ▶ Program Files ▶ MATLAB ▶ R2022b ▶ b
   >> A = [5, 7, 1, 8, 6, 9];>> result = mean (A)
   result =6
   \gg A = [4, 6, 6; 2, 8, 2; 3, 10, 4]
   A =4<sup>1</sup>6<sup>6</sup>6
            \overline{2}8
                               2
            \overline{3}10
                               \overline{4}\gg result = mean(A)
   result =3
                     8
                           \overline{4}\gg result = mean ( mean (A))
    result =f_{x}5
```
#### **E. median الوسيط**

تستخرج القيمة الوسطى من بين عناصر المصفوفة )القيمة الوسطى تستخرج وذلك بترتيب عناصر المتجه تصاعدي او تنازلي ثم يتم اختيار القيمة التي بالوسط، اذا كان عدد العناصر زوجي فالتوجد قيمة بالوسط عندها يجب جمع القيمتين بالوسط وتقسيمهم على اثنين أي ناخذ معدل القيمتين بالوسط)، باقي الامو رمشابهة للدوال السابقة، كما في الأمثلة التالية

```
D<sub>o</sub> Variable ▼
                                  \begin{array}{ccc} \begin{array}{ccc} \mathbf{-} & \mathbf{-} \end{array} & \begin{array}{ccc} \mathbf{-} & \mathbf{-} \end{array} & \begin{array}{ccc} \mathbf{-} & \mathbf{-} \end{array} & \begin{array}{ccc} \mathbf{-} & \mathbf{-} \end{array} & \begin{array}{ccc} \mathbf{-} & \mathbf{-} \end{array} & \begin{array}{ccc} \mathbf{-} & \mathbf{-} \end{array} & \begin{array}{ccc} \mathbf{-} & \mathbf{-} \end{array} & \begin{array}{ccc} \mathbf{-} & \mathbf{-} \end{array} & \begin{array}{ccc} \mathbf{-} & \mathbf{-} \end{\sqrt{2}\sqrt{N}區
  Ŀ.
                                                                                                               Save Work:
  New
                  New
                                  New Open B Compare
                                                                                    Import Clean
 Script Live Script
                                    \overline{\phantom{a}}Data Data Del Clear Work
                                                                                                             VARIABLE
                                     FILE
← DD D + C: ▶ Program Files ▶ MATLAB ▶ R2022b ▶ bin ▶
     >> A = [5, 7, 1, 4, 8, 6, 9];
     \gg result = median (A)
     result =6\phantom{a}\gg A =[ 5, 7, 1, 8, 6, 9];
     \gg result = median (A)
     result =6.5000
     >> A = [0 1 1; 2 3 2; 1 3 2; 4 2 2]A =0 \qquad \qquad 1\overline{1}\overline{2}\overline{\mathbf{3}}\overline{c}\mathbf{1}\overline{3}\overline{2}\overline{2}\overline{4}\overline{2}\gg result = median (A)
     result =1.5000
                                        2.5000
                                                                2.0000
     \gg result = median (median(A))
\frac{1}{r} result =
                    2
```
**F. size الحجم**

تحسب حجم المصفوفة لاحظ هنا اذا المصفوفة أحادية (متجه) فالناتج قيمتين الأولى تمثل عدد الابعاد (هنا واحد) والثاني يمثل عدد العنماصر. اما اذا المصفوفة ثنائية الابعاد او اكثر فينتج بالثنائية ثلاث ارقام الأول يمثل عدد الابعاد، الثاني عدد الصفوف، واألخير عدد االعمدة ، طبعا الحساب يكون من اليسار الى اليمين. كما في المثال

 $F\bar{z}$ 

```
\sqrt{\frac{1}{2}} Variable
                          \begin{array}{ccc} \begin{array}{ccc} \text{ } & \text{ } & \text{ } & \text{ } & \text{ } \\ \text{ } & \text{ } & \text{ } & \text{ } & \text{ } & \text{ } \\ \end{array} \end{array} Find Files
                                                                   \frac{\sqrt{2}}{2}国
  l-a,
                                                                                       Save Workspace
                                                                  Import Clean
 New
              New
                           New Open B Compare
                                                                             Data Z Clear Workspace ▼
 Script Live Script
                                                                   Data
                            \blacktriangledownVARIABLE
                            FILE
← DIE EI DIE IN C: ▶ Program Files ▶ MATLAB ▶ R2022b ▶ bin ▶
    >> A = [5, 7, 1, 8, 6, 9];\gg result = size (A)
    result =1 \quad 6>> A = [0 1 1; 2 3 2; 1 3 2; 4 2 2]A =\begin{array}{ccc} & 1 & & 1 \\ & 3 & & 2 \end{array}\overline{0}2^{\circ}2
              \mathbf{1}3<sup>7</sup>2
              \overline{4}2^{\sim}2
    \gg result = size (A)
    result =\overline{4}\overline{\mathbf{3}}>> [ row column]=size (A)
    row =\overline{4}column =\overline{3}f_{x}
```
#### **G. sort الترتيب**

هنا يتم ترتيب العناصر في المصفوفة اما تنازلي او تصاعدي حسب الرغبة. الحظ في المصفوفة الثانئية وضع بعد كلمة sort قوس به أوال اسم المصفوفة والرقم الثاني يمثل عدد االبعاد للناتج هنا رقم 2 يعني مصفوفة ثنائية االبعاد، بهذه الحالة يتم ترتيب عناصر كل صف بشكل منفصل.

```
\sqrt{2}\Box Variable \blacktriangleright国
                                  \begin{array}{ccc} \n\begin{array}{ccc} \n\end{array} & \begin{array}{ccc} \n\end{array} & \begin{array}{ccc} \n\end{array} & \begin{array}{ccc} \n\end{array} & \begin{array}{ccc} \n\end{array} & \begin{array}{ccc} \n\end{array} & \begin{array}{ccc} \n\end{array} & \begin{array}{ccc} \n\end{array} & \begin{array}{ccc} \n\end{array} & \begin{array}{ccc} \n\end{array} & \begin{array}{ccc} \n\end{array} & \begin{array}{ccc} \n\end{array} & \begin{array}{ccc} \n\end{array} & \begin{array}{ccc} \n\end{array} & \Ē.
                                                                                                              Save Workspa
                                  New Open B Compare
                                                                                    Import Clean
  New
                  New
                                                                                                  Data D Clear Workspa
 Script Live Script
                                                                                      Data
                                    \blacktriangledownVARIABLE
                                 FILE
← ■ 2 | → C: ▶ Program Files ▶ MATLAB ▶ R2022b ▶ bin ▶
     \gg A = [9 0 -7 5 3 8 -10 4 2];
     result = sort(A)result =-10 -7 0 2 3 4 5 8 9
     \gg A = [3 6 5; 7 -2 4; 1 0 -9]
     A =3
                             6 5
                  7<sup>1</sup>-2\overline{4}\sim 0-9\mathbf{1}\gg result = sort (A, 2)
      result =\overline{3}-56\overline{6}7\phantom{.0}-2\overline{4}-9\sim 0
                                              \mathbf{1}f_{\rm w} \sim 1
```
**A MATI AD DOODH** 

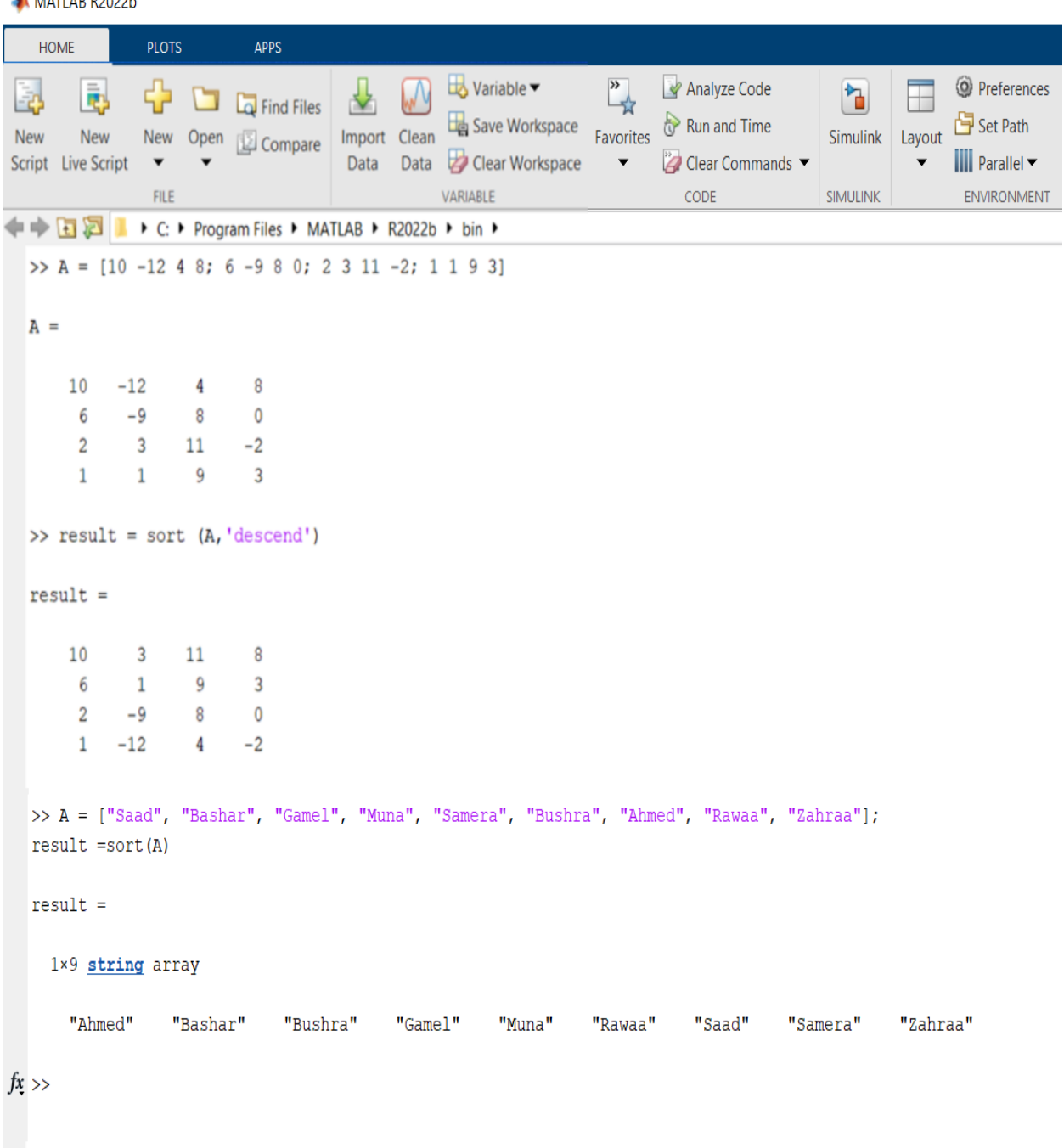

# **مصفوفة سحرية magic .H**

في magic هو اسم لدالة تُستخدم إلنشاء مصفوفات سحرية. المصفوفة السحرية هي نوع خاص من المصفوفات حيث تكون مجموع العناصر في كل صف وكل عمود متساويًا. MATLAB R2022b

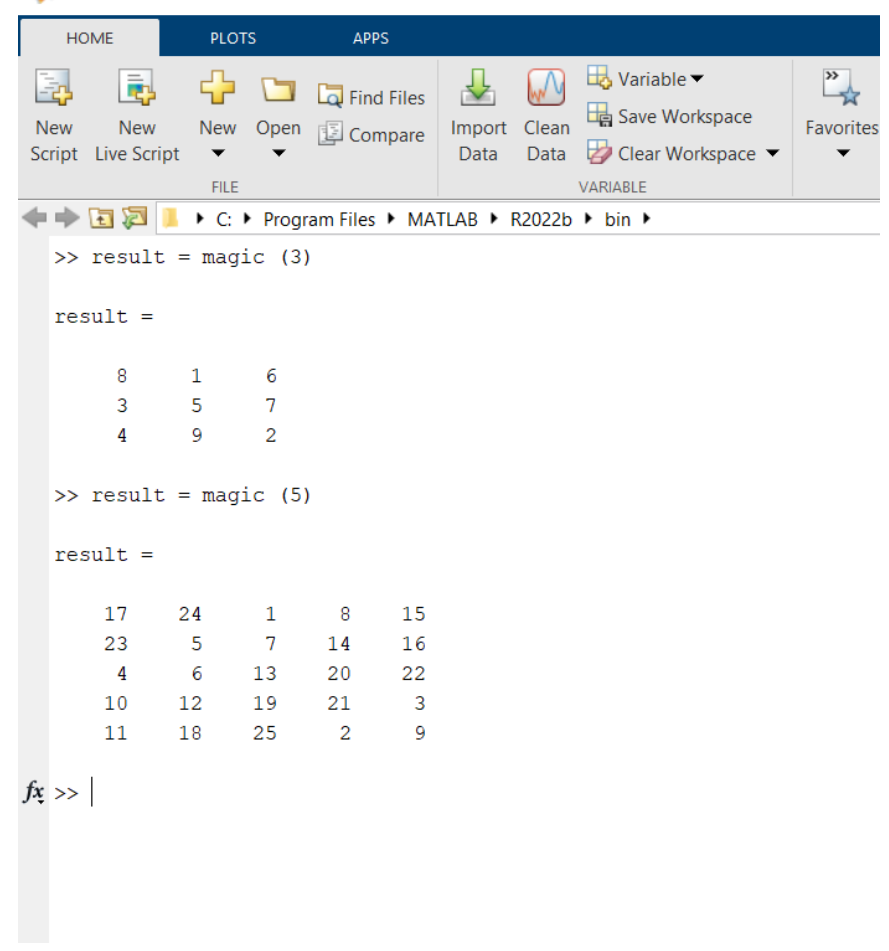

**I. diag القطر**

دالة diag في الماتلاب تستخدم لإنشاء مصفوفة قطرية (diagonal matrix) أو استخراج القطر الرئيسي لمصفوفة. إليك كيفية استخدامها )في المثال األولى خلقنا مصفوفة بقطر محدد من قبلنا اما المثال الثاني فاستخرجنا قيم عناصر القطر من مصفوفة محددة):

```
MATLAB R2022b
```
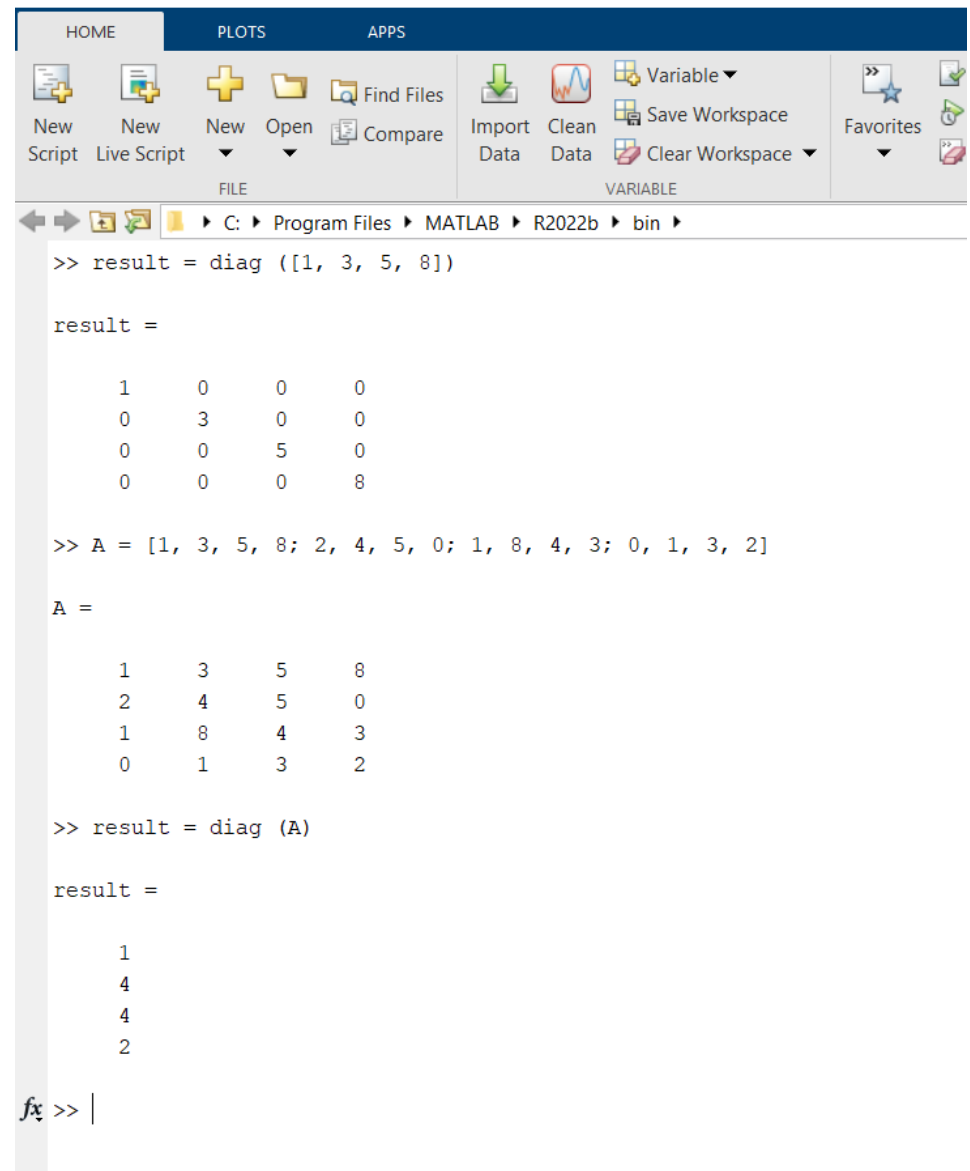

### **J. length الطول**

دالة length في الماتالب تُستخدم الحتساب عدد العناصر في أطول بُعد في المصفوفة. إليك مثال

 $M$  MATLAB R2022b

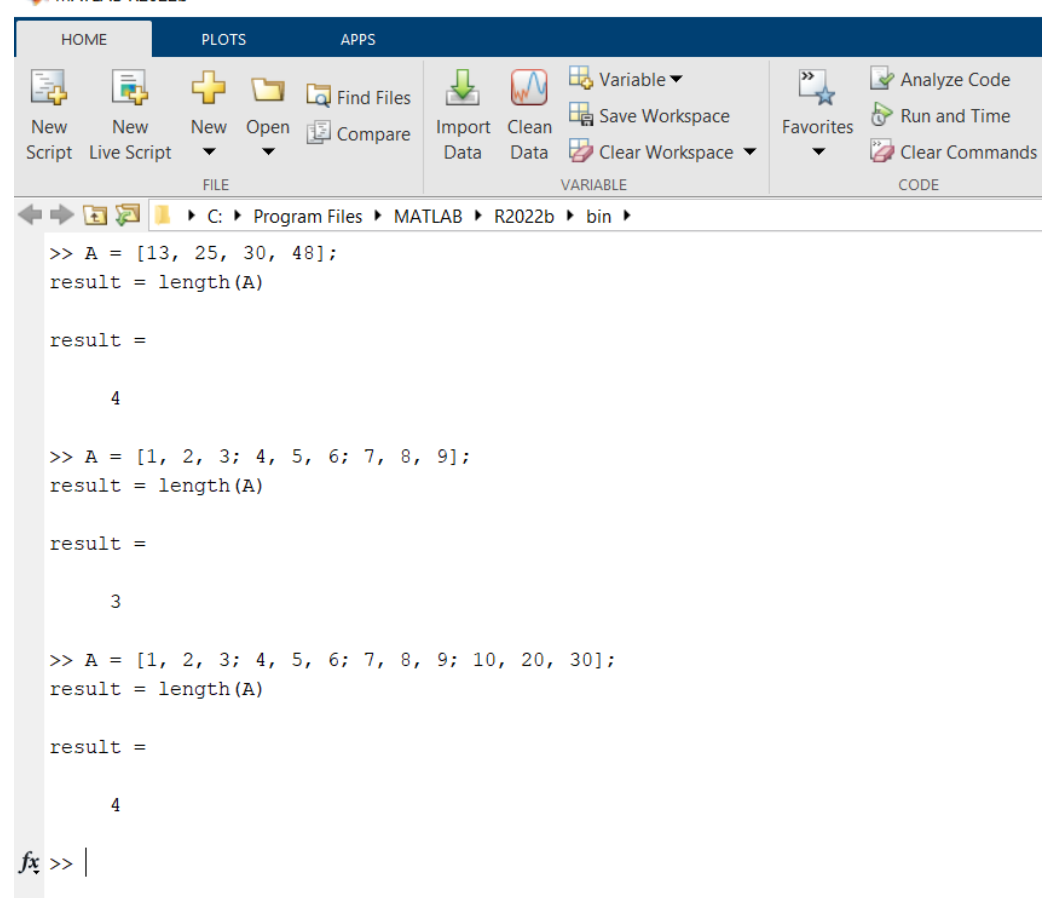

**ضرب عناصر المصفوفة prod .K**

دالة prod في الماتالب تستخدم لحساب حاصل ضرب عناصر مصفوفة أو قيم المصفوفة.

حساب حاصل ضرب عناصر مصفوفة:

يمكنك استخدام prod لحساب حاصل ضرب عناصر مصفوفة. على سبيل المثال:

```
MATLAB R2022b
                                            PLOTS
                                                                             APPS
          HOME
                                         \begin{array}{ccc} \begin{array}{ccc} \mathbf{C} \end{array} & \begin{array}{ccc} \mathbf{C} \end{array} & \begin{array}{ccc} \mathbf{C} \end{array} & \begin{array}{ccc} \mathbf{C} \end{array} & \begin{array}{ccc} \mathbf{C} \end{array} & \begin{array}{ccc} \mathbf{C} \end{array} & \begin{array}{ccc} \mathbf{C} \end{array} & \begin{array}{ccc} \mathbf{C} \end{array} & \begin{array}{ccc} \mathbf{C} \end{array} & \begin{array}{ccc} \mathbf{C} \end{array} & \begin{array}{ccc} \mathbf{C} \end{array} & \begin{array\downarrowE
   国
                      區
                                                                                                                         Λ
                                                                                                                                   国
                                                                                                    Import Clean
   New
                       New
                                         New Open B Compare
                                                                                                                     Data EScript Live Script
                                                                                                      Data
                                            FILE
                                                                                                                                 VAI
  ← DI DI | + C: ▶ Program Files ▶ MATLAB ▶ R2022b ▶
       \gg A = [2, 3, 4];
       result = prod(A)result =24>> A = [1, 2; 3, 4];result = prod(A, 'all')result =24
fx \gg
```
في المثال االول، (A(prod سيقوم بحساب الناتج التالي:  $24 = 4 * 3 * 2$ 

في المثال الثاني، ('all ',A(prod سيقوم بحساب الناتج التالي:  $.24 = 4 * 3 * 2 * 1$ تتيح لك prod إمكانية حساب حاصل الضرب لعناصر مصفوفة بسهولة وفعالية في